# 通过 Easy IP 与 DHCP 服务器实现按需拨号路由 (DDR)  $\overline{\phantom{a}}$

### 目录

[简介](#page-0-0) [先决条件](#page-0-1) [要求](#page-0-2) [使用的组件](#page-0-3) [规则](#page-1-0) [背景信息](#page-1-1) [Easy IP 的组成](#page-1-2) [Easy IP 工作原理逐步说明](#page-1-3) [配置](#page-1-4) [网络图](#page-1-5) [配置](#page-2-0) [验证](#page-3-0) [显示命令](#page-3-1) [show 输出示例](#page-3-2) [故障排除](#page-6-0) [调试命令](#page-6-1) [调试输出示例](#page-6-2) [相关信息](#page-7-0)

# <span id="page-0-0"></span>简介

本文档介绍Cisco IOS<sup>®软</sup>件Easy IP功能的使用,该功能在整个站点通过仅为整个远程站点分配一个 IP地址的互联网服务提供商(ISP)连接到互联网时非常有用。Easy IP路由器拨打服务提供商的网络 接入服务器(NAS),并协商其自己的WAN IP地址。然后,路由器通过此协商地址和端口地址转换 (PAT)使用网络地址转换(NAT)为内部客户端提供外部访问。Easy IP路由器的另一个可选功能是充 当LAN内部客户端的动态主机配置协议(DHCP)服务器。此配置类型中通常使用思科小型办公室家庭 办公室(SOHO)路由器。

# <span id="page-0-1"></span>先决条件

### <span id="page-0-2"></span>要求

本文档没有任何特定的前提条件。

### <span id="page-0-3"></span>使用的组件

本文档中的信息基于以下软件和硬件版本:

- Easy IP路由器 Cisco 3620,带有运行Cisco IOS软件版本12.0(7)XK2的4个以太网和8个 BRI接口。
- 接入服务器 运行Cisco IOS软件版本12.1(7)的Cisco AS5300,带一个以太网、一个快速以太 网和四个信道化T1/PRI端口。

本文档中的信息都是基于特定实验室环境中的设备创建的。本文档中使用的所有设备最初均采用原 始(默认)配置。如果您是在真实网络上操作,请确保您在使用任何命令前已经了解其潜在影响。

#### <span id="page-1-0"></span>规则

有关文档规则的详细信息,请参阅 [Cisco 技术提示规则。](//www.cisco.com/en/US/tech/tk801/tk36/technologies_tech_note09186a0080121ac5.shtml)

### <span id="page-1-1"></span>背景信息

#### <span id="page-1-2"></span>Easy IP 的组成

- 点对点协议(PPP)/IP控制协议(IPCP):这在RFC 1332<u>中定义</u> 。IPCP提供通过PPP动态配置IP地 址的功能。Cisco IOS Easy IP路由器使用PPP/IPCP从中央接入服务器或DHCP服务器动态协商 其自己的注册WAN接口IP地址。
- NAT:在将两个或多个网络连接在一起的路由器上运行。在Easy IP中,至少其中一个网络(指 定为"内部"或"LAN")使用私有地址进行寻址,这些私有地址必须转换为注册地址,才能将数据 包转发到另一个注册网络(指定为"外部"或"WAN")。 在Easy IP环境中,端口地址转换 (PAT)用于将所有内部私有地址转换为单个外部注册IP地址。
- LAN客户端的DHCP:这是Cisco Easy IP路由器的可选功能,可用于为内部LAN客户端分配IP地 址。也可使用为客户端分配IP地址的其他方法,如静态分配或使用DHCP PC服务器。

#### <span id="page-1-3"></span>Easy IP 工作原理逐步说明

- 1. 如果Easy IP路由器配置为DHCP服务器,则LAN内部客户端在通电时会从其接收私有IP地址。 如果未进行此配置,客户端必须以其他方式为其分配IP地址。
- 2. 当LAN内部客户端生成拨号的"相关"流量(由访问控制列表定义)时,Easy IP路由器通过 PPP/IPCP从中心站点的接入服务器拨打并请求一个注册的IP地址。建立此连接后,其他 LAN内部客户端可以使用此电路, 如步骤4所述。
- 中心站点接入服务器从本地IP地址池回复动态全局地址,该地址池分配给Easy IP路由器的 3. WAN接口。
- 4. Easy IP路由器使用PAT自动创建转换,将WAN接口的注册IP地址与LAN内部客户端的私有 IP地址关联,并建立到中心站点接入服务器的连接。

有关Easv IP的更详细了解,请参阅白<u>皮书 — Cisco IOS Easy IP</u>。

### <span id="page-1-4"></span>配置

本部分提供有关如何配置本文档所述功能的信息。

### <span id="page-1-5"></span>网络图

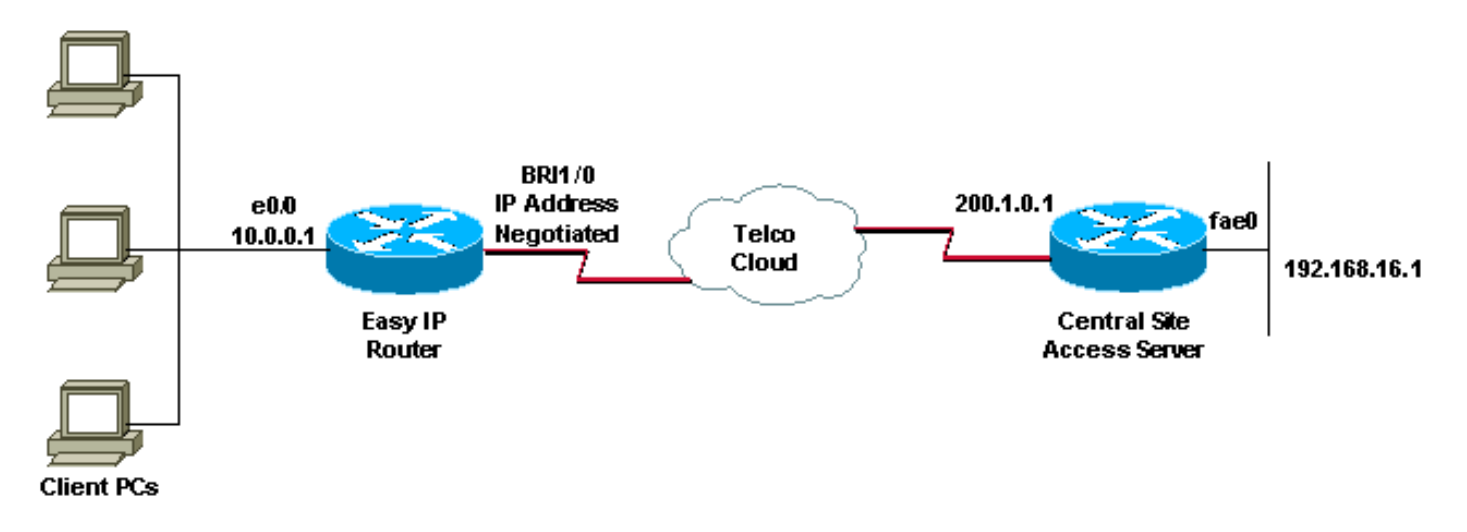

### <span id="page-2-0"></span>配置

本文档使用以下配置:

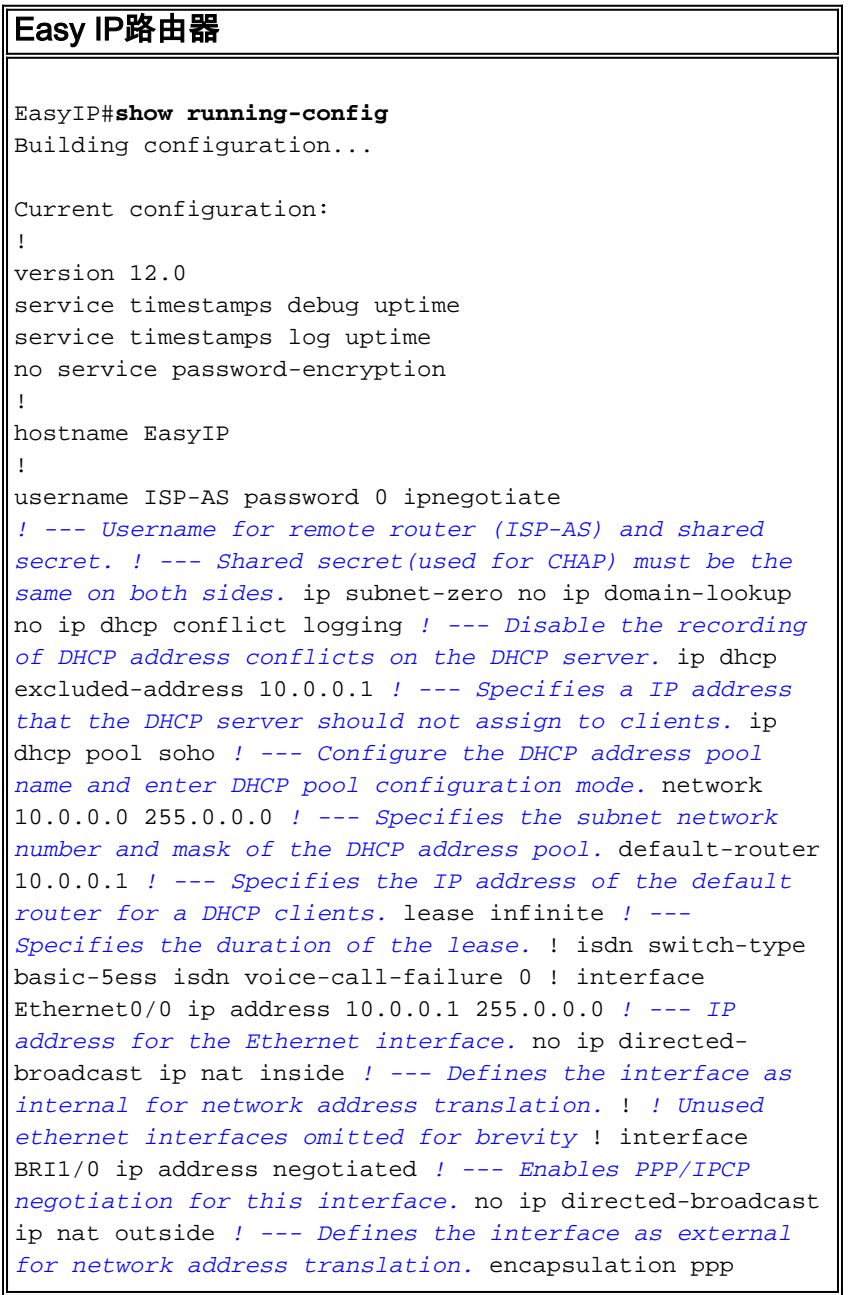

dialer idle-timeout 60 *! --- Idle timeout(in seconds)for this BRI interface.* dialer string 97771200 *! --- Specifies the telephone number required to reach the central access server.* dialer-group 1 *! --- Apply interesting traffic defined in dialer-list 1.* isdn switch-type basic-5ess ppp authentication chap ! *!-- Unused BRI interfaces omitted for brevity.* ! ip nat inside source list 100 interface BRI1/0 overload *! --- Establishes dynamic source translation (with PAT) for addresses which are ! --- identified by the access list 100.* ip classless ip route 0.0.0.0 0.0.0.0 BRI1/0 permanent *! --- Default route is via BRI1/0.* no ip http server ! access-list 100 permit ip 10.0.0.0 0.255.255.255 any *! --- Defines an access list permitting those addresses that are to be translated.* dialer-list 1 protocol ip permit *! --- Interesting traffic is defined by dialer-list1. ! --- This is applied to BRI1/0 using dialer-group 1.* line con 0 transport input none line aux 0 line vty 0 4 login ! end

## <span id="page-3-0"></span>验证

本部分所提供的信息可用于确认您的配置是否正常工作。

### <span id="page-3-1"></span>显示命令

输出解释器工具支持某些 show 命令(只限于注册用户),通过它可以查看 show 命令输出的分析  $\sim$ 

- show ip interface brief 显示接口状态和接口上配置的IP地址。
- $\bullet$  show interfaces 提供有关特定接口的接口状态的高级信息。
- show ip nat statistics 显示网络地址转换(NAT)统计信息。
- show ip nat translations 显示活动NAT转换。
- show isdn status 显示每个ISDN层的状态。检验ISDN第1层和第2层是否正常工作。有关进 一步的[故障排除信息,请参阅文档使用show isdn status命令进行BRI](//www.cisco.com/en/US/tech/tk801/tk379/technologies_tech_note09186a0080094b78.shtml)故障排除。
- show dialer 显示拨号器信息。

### <span id="page-3-2"></span>show 输出示例

在Easy IP路由器启动到中央站点接入服务器的拨号连接之前,以下show命令输出显示BRI1/0接口 已打开且没有IP地址,但IP地址将使用IPCP协商。

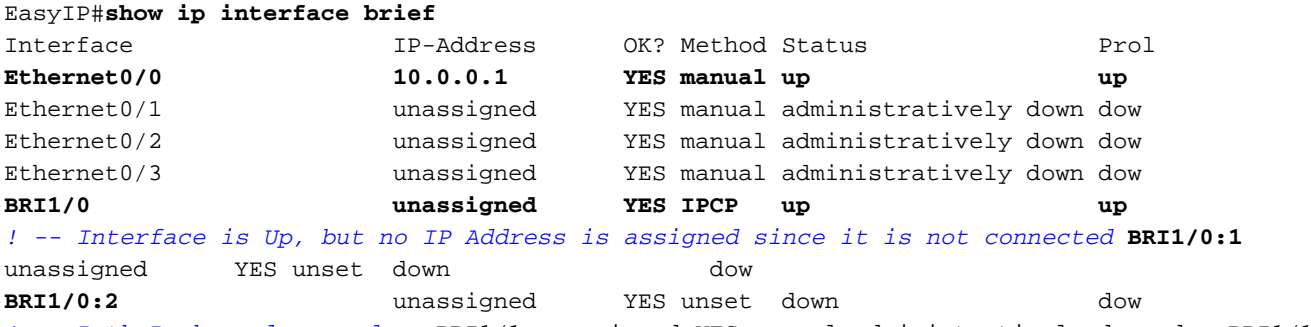

*! -- Both B-channels are down* BRI1/1 unassigned YES manual administratively down dow BRI1/1:1 unassigned YES unset administratively down dow BRI1/1:2 unassigned YES unset administratively

```
down dow EasyIP#show interfaces bri1/0
BRI1/0 is up, line protocol is up (spoofing)
  Hardware is BRI with integrated NT1
Internet address will be negotiated using IPCP
  MTU 1500 bytes, BW 64 Kbit, DLY 20000 usec,
     reliability 255/255, txload 1/255, rxload 1/255
Encapsulation PPP, loopback not set
 .
 .
```
EasyIP#

#### 以下show命令输出显示BRI1/0接口已通过PPP/IPCP从中心站点接入服务器收到其IP地址 200.1.0.3,在Easy IP路由器启动与中心站点接入服务器的拨号连接后执行。

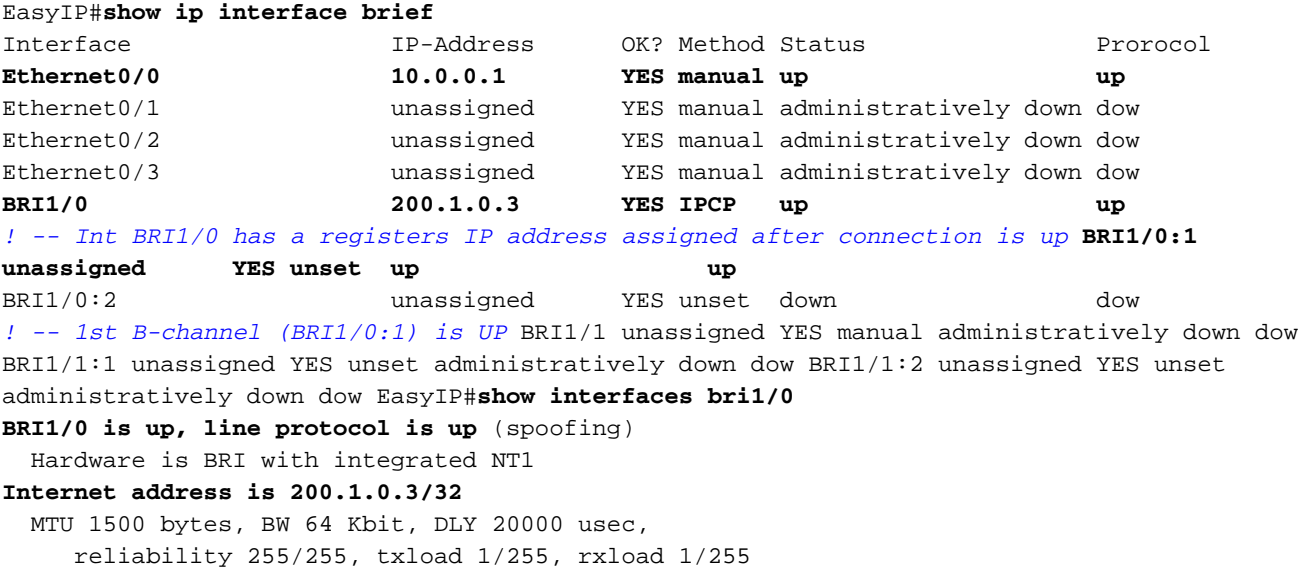

**Encapsulation PPP**, loopback not set

```
 .
 .
  EasyIP#
```
我们需要检查内部专用网络主机是否能够连接到中心站点接入服务器,以及NAT功能是否正常运行 。这可以通过使用扩展ping实用程序来实现。在EasyIP路由器上,对中心站点接入服务器的以太网 接口执行ping操作,并将ping的源指定为EasyIP路由器的LAN(私有)地址。这可确保数据包由 PAT处理,并且LAN上的客户端可以与中心站点网络通信。

EasyIP#**ping** Protocol [ip]: **Target IP address: 192.168.16.1** *! -- Ethernet interface IP address of the Central Site Access Server.* Repeat count [5]: **10** Datagram size [100]: Timeout in seconds [2]: **Extended commands [n]: y Source address or interface: 10.0.0.1** *! --Ethernet interface IP address (private) of the Easy IP router.* Type of service [0]: Set DF bit in IP header? [no]: Validate reply data? [no]: Data pattern [0xABCD]: Loose, Strict, Record, Timestamp, Verbose[none]: Sweep range of sizes [n]: Type escape sequence to abort. **Sending 10, 100-byte ICMP Echos to 192.168.16.1, timeout is 2 seconds: !!!!!!!!!! Success rate is 100 percent (10/10)**, round-trip min/avg/max = 32/34/36 ms 上述输出显示成功率为100%,这意味着NAT功能运行正常,SOHO主机能够与中心站点接入服务器

通信。我们可以从以下show命令输出中获取有关NAT转换的**更详**细信息。

EasyIP#**show ip nat statistics Total active translations: 10** (0 static, 10 dynamic; 10 extended) **Outside interfaces: BRI1/0, BRI1/0:1, BRI1/0:2 Inside interfaces: Ethernet0/0** Hits: 169 Misses: 185 Expired translations: 175 Dynamic mappings: **-- Inside Source access-list 100 interface BRI1/0 refcount 10**

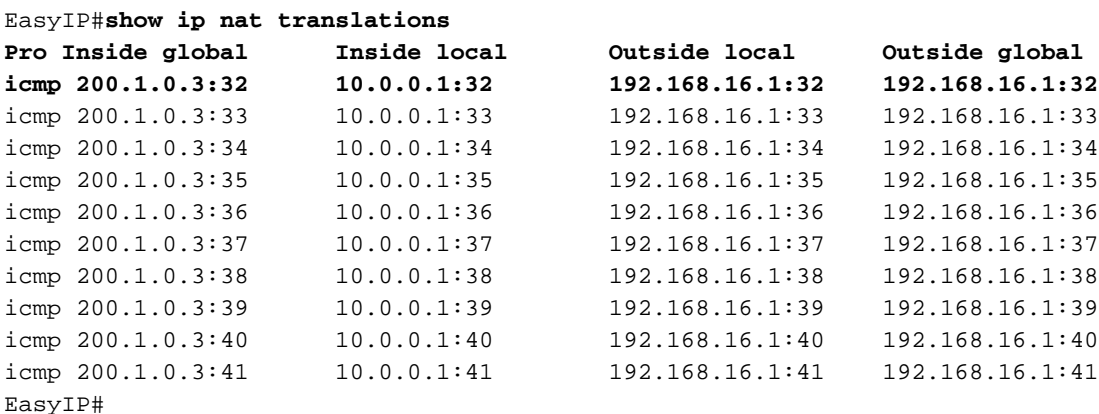

以下show isdn status命令输出显示每个ISDN层的状态。检验第1层和第2层是否如示例所示

```
EasyIP#show isdn status
Global ISDN Switchtype = basic-5ess
ISDN BRI1/0 interface
        dsl 8, interface ISDN Switchtype = basic-5ess
    Layer 1 Status:
        ACTIVE
    Layer 2 Status:
        TEI = 64, Ces = 1, SAPI = 0, State = MULTIPLE_FRAME_ESTABLISHED
    Layer 3 Status:
        1 Active Layer 3 Call(s)
    Activated dsl 8 CCBs = 1
        CCB:callid=8098, sapi=0, ces=1, B-chan=1, calltype=DATA
    The Free Channel Mask: 0x80000002
有关进一步的故障排除信息,请参阅文档使用show isdn status命令进行BRI故障排除。
```
以下show dialer输出显示拨号由内部专用网络IP地址(例如10.0.0.1)发起。

#### EasyIP#**show dialer**

BRI1/0 - dialer type = ISDN

Dial String Successes Failures Last DNIS Last status 97771200 23 0 00:02:02 successful Default 0 incoming call(s) have been screened. 0 incoming call(s) rejected for callback. BRI1/0:1 - dialer type = ISDN Idle timer (120 secs), Fast idle timer (20 secs) Wait for carrier (30 secs), Re-enable (15 secs) Dialer state is data link layer up

**Dial reason: ip (s=10.0.0.1, d=192.168.16.1)** Time until disconnect 36 secs Current call connected 00:02:03 **Connected to 97771200 (ISP-AS)**

BRI1/0:2 - dialer type = ISDN Idle timer (120 secs), Fast idle timer (20 secs) Wait for carrier (30 secs), Re-enable (15 secs) Dialer state is idle

## <span id="page-6-0"></span>故障排除

### <span id="page-6-1"></span>调试命令

注意:在发出debug命令之前,请[参阅有关Debug命令的重要信息。](//www.cisco.com/en/US/tech/tk801/tk379/technologies_tech_note09186a008017874c.shtml)

- debug ppp negotiation 提供有关PPP协议协商过程的信息。debug ip nat 提供信息
- debug ip nat 提供有关通过IP网络地址转换(NAT)功能转换的IP数据包的信息。
- debug isdn q921 提供q.921消息的数据链路层调试。
- debug isdn q931 提供q.931消息的网络层调试。
- debug dialer 提供出站呼叫的DDR信息。

### <span id="page-6-2"></span>调试输出示例

以下debug ppp negotiation输出显示PPP/IPCP协议协商过程。

```
EasyIP#debug ppp negotiation
PPP protocol negotiation debugging is on
.
.
2d07h: BR1/0:1 IPCP: O CONFREQ [Closed] id 223 len 10
2d07h: BR1/0:1 IPCP: Address 0.0.0.0 (0x030600000000)
2d07h: BR1/0:1 CDPCP: O CONFREQ [Closed] id 63 len 4
2d07h: BR1/0:1 IPCP: I CONFREQ [REQsent] id 47 len 10
2d07h: BR1/0:1 IPCP: Address 200.1.0.1 (0x0306C8010001)
2d07h: BR1/0:1 IPCP: O CONFACK [REQsent] id 47 len 10
2d07h: BR1/0:1 IPCP: Address 200.1.0.1 (0x0306C8010001)
2d07h: BR1/0:1 CDPCP: I CONFREQ [REQsent] id 41 Len 4
2d07h: BR1/0:1 CDPCP: O CONFACK [REQsent] id 41 Len 4
2d07h: BR1/0:1 IPCP: I CONFNAK [ACKsent] id 223 Len 10
2d07h: BR1/0:1 IPCP: Address 200.1.0.3 (0x0306C8010003)
2d07h: BR1/0:1 IPCP: O CONFREQ [ACKsent] id 224 Len 10
2d07h: BR1/0:1 IPCP: Address 200.1.0.3 (0x0306C8010003)
2d07h: BR1/0:1 CDPCP: I CONFACK [ACKsent] id 63 Len 4
2d07h: BR1/0:1 CDPCP: State is Open
2d07h: BR1/0:1 IPCP: I CONFACK [ACKsent] id 224 Len 10
2d07h: BR1/0:1 IPCP: Address 200.1.0.3 (0x0306C8010003)
2d07h: BR1/0:1 IPCP: State is Open
2d07h: BR1/0 IPCP: Install negotiated IP interface address 200.1.0.3
! -- The EasyIP router will install the negotiated WAN IP address. 2d07h: BR1/0 IPCP: Install
route to 200.1.0.1
! -- A route to the Central Site Access Server is installed. 2d07h: %LINEPROTO-5-UPDOWN: Line
protocol on Interface BRI1/0:1, changed state Up 2d07h: %ISDN-6-CONNECT: Interface BRI1/0:1 is
now connected to 97771200 ISP-AS
```
EasyIP#

#### debug ip nat输出显示有关通过IP网络地址转换(NAT)功能转换的IP数据包的信息。

#### EasyIP#**debug ip nat detailed**

.

.

```
IP NAT detailed debugging is on
```

```
.
2d00h: NAT: o: icmp (10.0.0.1, 2015) -> (192.168.16.1, 2015) [909]
2d00h: NAT: i: icmp (10.0.0.1, 2015) -> (192.168.16.1, 2015) [909]
2d00h: NAT: ipnat_allocate_port: wanted 2015 got 2015
2d00h: NAT*: o: icmp (192.168.16.1, 2015) -> (200.1.0.3, 2015) [909]
2d00h: NAT: o: icmp (10.0.0.1, 2016) -> (192.168.16.1, 2016) [910]
2d00h: NAT: i: icmp (10.0.0.1, 2016) -> (192.168.16.1, 2016) [910]
2d00h: NAT: ipnat_allocate_port: wanted 2016 got 2016
2d00h: NAT*: o: icmp (192.168.16.1, 2016) -> (200.1.0.3, 2016) [910]
2d00h: NAT: o: icmp (10.0.0.1, 2017) -> (192.168.16.1, 2017) [911]
2d00h: NAT: i: icmp (10.0.0.1, 2017) -> (192.168.16.1, 2017) [911]
2d00h: NAT: ipnat_allocate_port: wanted 2017 got 2017
2d00h: NAT*: o: icmp (192.168.16.1, 2017) -> (200.1.0.3, 2017) [911]
2d00h: NAT: o: icmp (10.0.0.1, 2018) -> (192.168.16.1, 2018) [912]
2d00h: NAT: i: icmp (10.0.0.1, 2018) -> (192.168.16.1, 2018) [912]
.
```
EasyIP#**undebug all** All possible debugging has been turned off

# <span id="page-7-0"></span>相关信息

- [使用 show isdn status 命令用于 BRI 故障排除](//www.cisco.com/en/US/tech/tk801/tk379/technologies_tech_note09186a0080094b78.shtml?referring_site=bodynav)
- [验证 NAT 的运行和基本的 NAT 故障排除](//www.cisco.com/en/US/tech/tk648/tk361/technologies_tech_note09186a0080094c32.shtml?referring_site=bodynav)
- [NAT 支持页](//www.cisco.com/en/US/tech/tk648/tk361/tk438/tsd_technology_support_sub-protocol_home.html?referring_site=bodynav)
- <u>拨号和接入技术支</u>持
- •技术支持和文档 Cisco Svstems